# **DU MICRO-ORDINATEUR À L'IMPRIMANTE (2)**

# **Michel DEVAUD**

Nous avons réglé les problèmes de connectique de cette liaison et il nous reste à voir le côté logiciel. En effet, le codage des caractères n'est pas le même sur l'ordinateur et sur l'imprimante. L'impression de certains caractères, minuscules accentuées en particulier, donne des résultats surprenants.

Le remède va être différent suivant le degré de sophistication de notre matériel. Commençons par le cas le plus facile :

# **I. MICRO-ORDINATEUR 16 BITS**

Prenons l'exemple du LEANORD SIL'Z 16. Tous les échanges avec l'imprimante se font par l'intermédiaire d'un fichier de transcodage.

Sur la disquette système livrée avec la machine, nous trouvons un certain nombre de ces fichiers : HIEPSON.DAT, HIOKI.DAT, etc. Pour notre imprimante de marque TRUC, trois cas peuvent se présenter :

#### **1) Notre imprimante a le jeu de caractères IBM**

Dans ce cas aucun transcodage n'est nécessaire. Il suffit d'utiliser l'utilitaire PORT, de sélecter le mode de fonctionnement série ou parallèle et de répondre NON à la question "HIMP ?" et tout devrait marcher.

#### **2) Il existe un fichier HITRUC.DAT**

La solution est encore très simple puisqu'il suffit de répondre OUI à la question "HIMP ?" de PORT et d'installer le fichier HITRUC.DAT. Cela se fait à l'aide de l'utilitaire PINSTAL en lançant la commande :

### PINSTAL FROM HITRUC.DAT TO SYSTEM.DAT

#### **3) Il n'y a pas de fichier HITRUC.DAT**

Ce n'est pas grave. Avec la doc de l'imprimante et un peu de patience, nous allons en fabriquer un.

Lançons : PINSTAL TO HITRUC.DAT

En demandant de modifier le jeu de caractères, nous obtenons un tableau. Dans la première colonne : la lettre à transcoder, dans les suivantes : ce qu'il faut envoyer à l'imprimante pour l'obtenir. Au départ, le tableau que nous obtenons est celui qui est dans SYSTEM.DAT, à nous de le modifier et compléter correctement. A la fin, le fichier HITRUC.DAT est créé et nous sommes ramenés au cas précédent.

# **II. MICRO-ORDINATEUR 8 BITS**

A ma connaissance, seul le SIL'Z II (ou III ou IV) utilise des tables de transcodage et propose, au lancement de L.S.E., un choix entre 3 types d'imprimante. Malheureusement ces tables nous sont inaccessibles (pas d'utilitaire de type PINSTAL) et si notre imprimante ne fait pas partie de la liste, il ne nous reste plus qu'à aller pleurer chez LEANORD pour essayer d'obtenir le fichier correspondant. Je dis bien essayer car je ne suis pas certain qu'il y en ait eu d'autres de développés.

De toutes façons, il n'y a point de fichier de transcodage sur les MICRAL et autres TO7 ... Plusieurs solutions sont possibles suivant notre matériel et nos compétences. Nous parlerons à part des TO7 et MO5 en BASIC où LEN("bête") vaut 6 !!!

## **1) La solution HARD**

Elle demande un peu de matériel et quelques compétences que l'on devrait pouvoir trouver au centre de ressources le plus proche. Puisqu'il n'est pas possible d'adapter l'ordinateur à l'imprimante, adaptons l'imprimante à l'ordinateur.

Cela est possible lorsque le générateur de caractères\* de l'imprimante est une mémoire de type REPROM\* (on trouve souvent des 2716 affectées à cet usage). Il suffit de faire la liste des codes envoyés par l'ordinateur et de programmer un générateur de caractères correspondant. (À l'EPI nous savons le faire sur les imprimantes NEC).

Cette solution est la meilleure mais n'est pas toujours possible. En effet, beaucoup d'imprimantes travaillent sur 7 bits en utilisant plusieurs polices de caractères et 7 bits c'est un peu court pour loger la totalité des caractères utiles. Elle est également et évidemment impossible à utiliser lorsqu'il n'y a pas de générateur de caractères (imprimantes à marguerites\* par exemple) et elle ne permet pas de modifier les codes de contrôle de l'imprimante.

# 2) La solution SOFT

Elle revient à transcoder, à l'intérieur du programme, les chaînes de caractères avant de les envoyer à l'imprimante. Une procédure ou un sous-programme se chargera de ce transcodage pour toute chaîne destinée à être imprimée. C'est cette solution qui a été adoptée dans la version TO7/MO5 de TEXTE.

Voyons comment pourrait s'écrire une telle procédure en L.S.E. :

Tout d'abord, définir une chaîne contenant les caractères à transcoder et un tableau contenant les codes imprimante : CHAINE CAR : CAR 'à âcé è ê ci îo ù û ü'

## TABLEAU CHAINE CODE[LGR(CAR)]

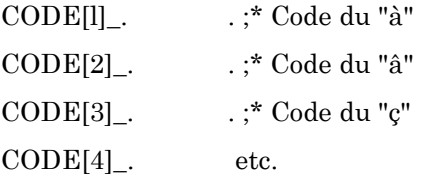

Puis définir la procédure de transcodage :

PROCEDURE & TCODE(CH) LOCAL I,C ;\* Transcode la chaîne CH CHAINE C ;C\_" FAIRE XX POUR I 1 JUSQUA LGR(CH) C\_C!SCH(CH,I,CAR,I)!SI I<=LGR(CH) ALORS CODE[POS(CAR,1,SCH (CH,I,1))] SINON " RESULTAT C

Le principal inconvénient est que la procédure et le tableau de transcodage doivent être présents dans tous les programmes. Il ne sera donc pas possible d'adapter les logiciels verrouillés, compilés ou sur cartouches. De même, une liste sur imprimante ne sera pas transcodée mais c'est la seule possible si vous voulez éditer sur imprimante à marguerite vos textes composés sur un TO7.

## **3) TO7 ou MO5 en BASIC :**

Ce n'est pas simple. Chaque minuscule accentuée ou "ç" est codée sur 3 octets : un code ACC (\$16), le code de l'accent, la lettre non accentuée. La seule solution est un transcodage logiciel qui n'est pas immédiat à écrire. De toutes façons, si vous utilisez BASIC sur un THOMSON, vous êtes déjà brouillé avec les accents !

# **III. EN GUISE DE CONCLUSION :**

Si vous désirez acheter une imprimante, demandez au vendeur une démonstration sur votre propre matériel, avec vos propres logiciels et n'achetez que lorsque tout fonctionne. Ne vous laissez pas avoir par un :

- "Mais monsieur, c'est impossible de faire un "f"! Surtout avec un microprocesseur 8 bits! Vous devriez le savoir!" (Ne le répétez pas, mais c'est ce que m'a affirmé un représentant d'une honorable société qui a fourni à l'Éducation nationale 9 000 ordinateurs qui ont des claviers avec des infrarouges mais pas de touche d'accent circonflexe ou tréma!)

Pour la prochaine fois : vous utilisez LOGO sur un TO7 ou un MO5 et vous souhaiteriez que vos chers élèves puissent garder des traces de leurs dessins. Vous avez découvert la commande COPIE qui permet une recopie d'écran sur l'imprimante, mais malheureusement, celle-ci ne fonctionne que sur l'imprimante thermique THOMSON et vous avez une SEIKOSHA ou autre MT80. Eh bien, la prochaine fois, je vous indiquerai comment écrire la procédure LOGO qui se chargera de ce travail.

À suivre ...

Michel DEVAUD